# **Tracker GPS (GSM/GPRS)** *GT-60*  **Dispozitiv de urmarire prin Geo-Localizare**

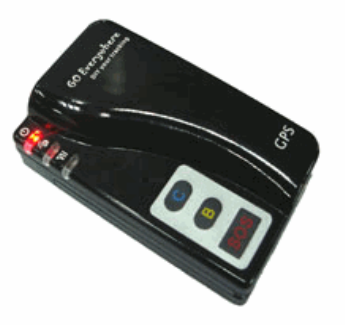

 **V-1.41RO**

**Importator: Zeccom Trans SRL Splaiul Independentei,Nr.215 060041, sect.6, Bucuresti**

 **Tel: +40.722.214.215, +40.788.214.215 Fax: +40 213 163 452 Email: [ro\\_gps@yahoo.com,](mailto:ro_gps@yahoo.com) [ro\\_gps@hotmail.com](mailto:ro_gps@hotmail.com) Web : [www.furat.ro](http://www.furat.ro/) , [www.pierdute.ro](http://www.pierdute.ro/)**

- **+ + Informatiile transmise direct pe telefonul mobil +**
- **+ + Functie de microfon spion si telefon (casca si microfon incorporate) +**
- +**++** Compact de dimensiuni si greutate foarte reduse ( antenele GPS si GSM incorporate )
- **+++** Usor de instalat si folosit (alimentare mini USB 1.1 si accumulator de back-up pana la 50 ore)
- $++$  Fara costuri suplimentare sau abonamente
- **+++ Pret comparabil cu cel al unei alarme auto**
- **+++ Functie de alarma la miscare , depasirea vitezei, iesire/intrare perimetru, baterie scazuta etc**

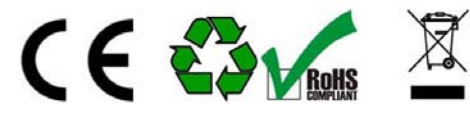

 **EN 60950-1:2001 EN 301 489-7 V1.2.1 (08/2002) EN 301 511 V9.0.2(03/2003)**

**Made in Hong Kong**

#### **1 Generalitati**

Trackerul GT-60 va ofera o modalitate usoara de a localiza, urmari , asculta , aproape orice doriti , si asta direct pe telefonul Dvs mobil sau pe computer locatia GPS prin SMS sau GPRS.

*Tracking (monitorizare) prin SMS sau GPRS Raportarea locatiei curente Localizare la intervale presetate Convorbire telefonica Monitorizare audio (microfon spion) Alerta SOS Alarma de iesire din raza presetata Alarma de baterie descarcata Alarma pentru depasirea vitezei Alerta cand trackerul GT60 intra/iese din acoperirea GPS Alerta cand GT-60 este pornit. Senzor de miscare incorporat pentru economisirea bateriei 3 butoane pentru initiat convorbiri si/sau a trimite SMScatre 3 numere diferite Acumulator Li-ion intern ce se poate detasa si inlocui Microfon si casca audio incorporate*

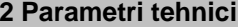

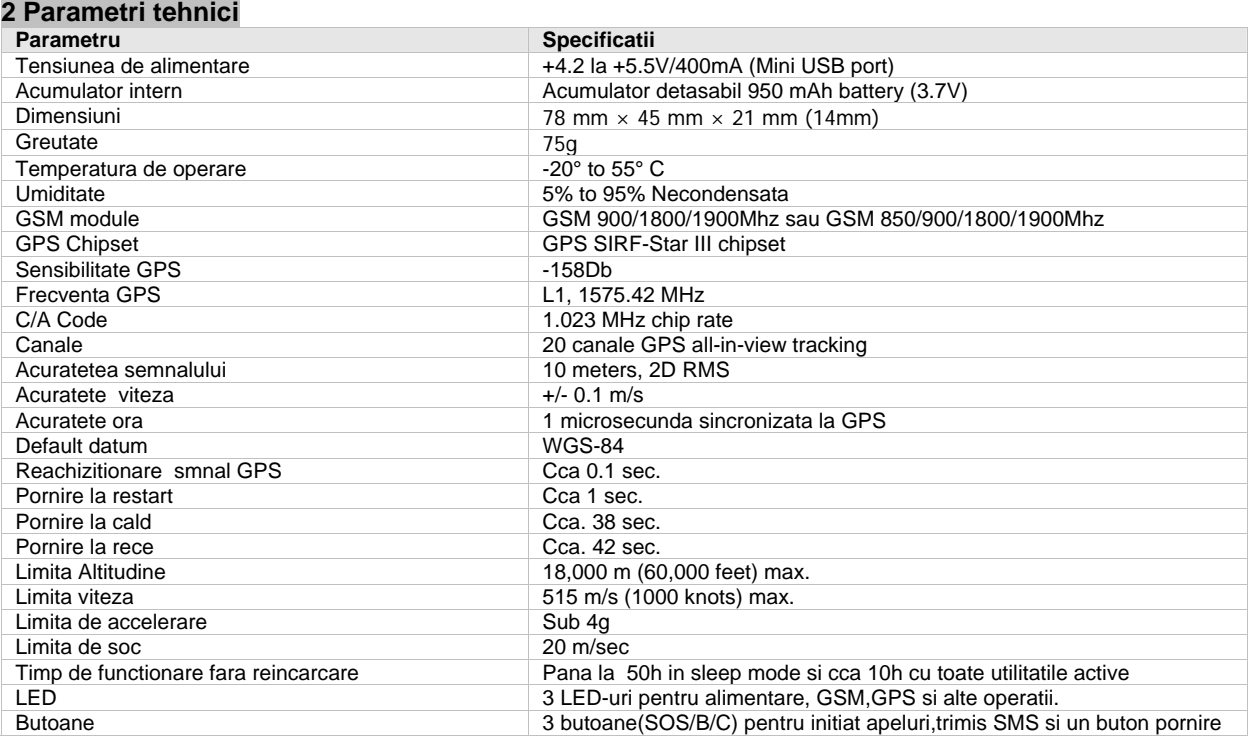

#### **3 Precautii**

Cititi cu atentie aceste precautii. Nerespectarea lor poate fi periculoasa sau impotriva legii.

*Asigurati-va la pornire* – Nu porniti GT-60 cand este interzisa folosirea unui telefon mobil sau cand poate cauza interferente sau alte pericole.

*Opriti GT-60 in spitale* – Urmati cu strictete orice restrictie, mai ales apropiera echipamentelor medicale. *Opriti GT-60 in avion* – Urmati orice restrictie. Dispozitivele wireless provoaca interferente in avion. *Opriti GT-60 cand alimentati cu combustibil*– Nu folositi in benzinarii sau langa substante inflamabile *Opriti GT-60 in apropierea detonatoarelor* – Nu folositi cand se fac detonari / explozii controlate *Service calificat* – Numai personal calificat poate depana un tracker GT-60.

*Rezistenta la apa* – GT60 nu rezista la apa. Mentineti un mediu uscat ,folosind o punga sau o cutie etansa exclus din materiale metalice

# **4 Primii pasi 4.1 Semnificatia luminilor si a butoanelor**

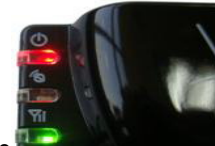

Tracker-ul GT-60 are 3 LED-uri si 4 butoane

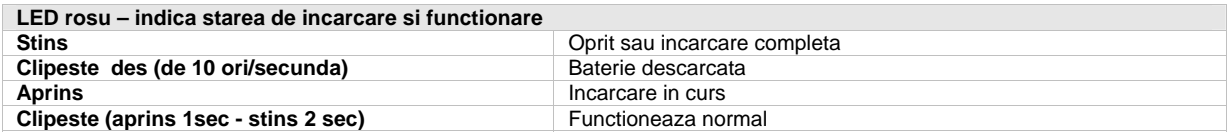

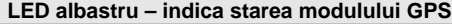

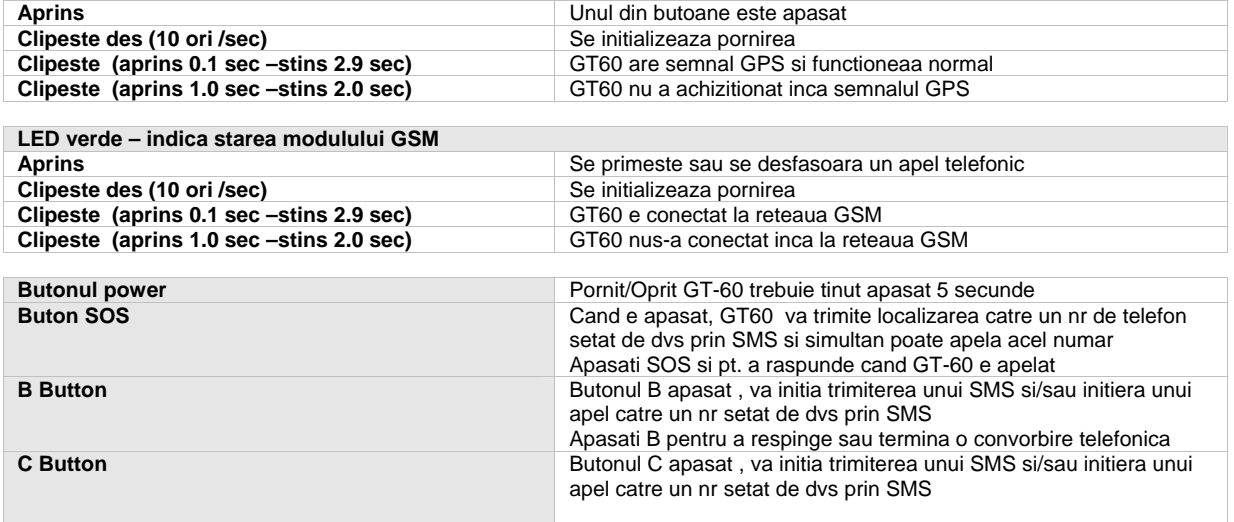

#### **4.2 Prima utilizare - Va rugam cititi cu atentie acest manual inainte de a utiliza Tracker-ul GPS**

Achizitionati o cartela SIM GSM, fie abonament sau prepay.

Verificati sa aibe suficient credit ,iar solicitarea codului PIN sa fie dezactivata , folosind un telefon GSM Incercati sa aibe suficienta memorie stergand agenda sau mesajele nefolositoare salvate pe aceasta Deschideti capacul din spate prin apasare si tragere , scoateti bateria si puneti cartela sim cu atentie in locasul sau.

Repuneti bateria la locul ei si capacul ,apoi incarcati acumulatorul timp de 2-3 ore cu tracker-ul GPS oprit.

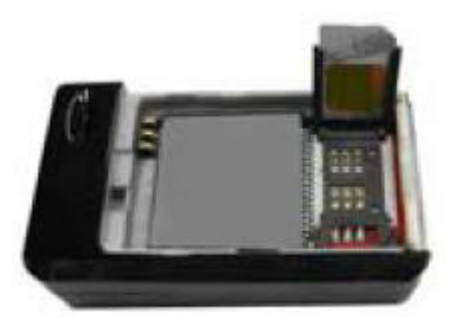

Cand incarcarea e completa LED-ul rosu se va stinge

Apasati butonul Power timp de 5-8 sec si GT-60 va intra in mod de functionare. Va sugeram sa incercati asta afara sub cerul liber pentru un semnal GPS bun

#### Cand porniti dispozitivul:

Verificati LED-ul rosu sa clipeasca (1sec aprins-2sec stins).

Verificati LED-ul verde sa clipeasca(0,1sec aprins—2,9sec stins pt functionare normala).

Asteptati cca 1 -2 min pana LED-ul albastru sa clipeasca (0,1sec aprins—2,9sec stins pt functionare normala). **5 Comenzi SMS** 

Tracker-ul GT-60 va accepta comenzi numai de la utilizatorii ce folosesc parola corecta. Orice comenzi cu parola incorecta sau orice comenzi redactate incorcet, vor fi ignorate. Parola initiala este : *000000*

Orice comanda incepe sub forma W\*\*\*\*\*\*, cu litera W urmata de cele 6 cifre ale parolei.

#### **5.1 Comenzi de baza prin SMS**

#### **(5.1.1) Pentru obtinerea unei singure pozitii**

Nu conteaza unde va aflati,cand doriti sa aflati locatia vehiculului dumneavostra, trimiteti un SMS sau apelati dispozitivul de pe telefonul dvs mobil, el va raporta locatia printr-un SMS catre dumneavoastra. Scrieti un mesaj in formula urmatoare,apoi trimiteti dispozitivului *: W + Parola,000* (parola initiala este :**000000**)

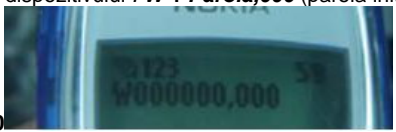

De exemplu : a)Trimiteti SMS cu mesajul : **W000000,000** 

sau printr-o metoda mai usoara doar

b)**Apelati numarul tracker-ului GT-60,** acesta va respinge apelul

In cca 10 sec veti primi inapoi un mesaj de forma:

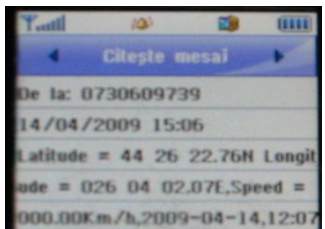

 **Latitude = 44 26 22.76N Longitude = 026 04 002.07E, Speed = 006.74Km/h , 2009-04-14,12:07**

Datele pozitiei semnifica :

*Latitudine : 44 grade - 26 minute - 22,76 secunde Longitudine - 26 grade - 4 minute – 2.07 secunde, Viteza= 6.76Km/n ,data si ora*

#### **Nota : daca mesajul receptionat este de forma**

 **a) Latitude = 00 00 000.00 Longitude = 000 00 00.00E, Speed = 000.0 0Km/h , 2009-02-08,22:22** –inseamna ca semnalul GPS este neachizitionat inca

 b) **Last: Latitude = 44 26 22.38N Longitude = 026 04 01.42E, Speed = 006.74Km/h , 2009-02-08,22:22** –inseamna ca semnalul GPS este slab si este raportata ultima pozitie valida retinuta (Last: in fata)

#### **(5.1.2) Localizarea continua la intervale de timp regulate**

Functia raportului de localizarea poate fi pornita si oprita in functie de cerintele persoanei.Functia de localizare va continua sa raporteze pozitia pana cand este oprita.In acest mod de localizare, localizatorul va trimite cate un mesaj cu locatia la fiecare interval de timp stabilit.

**Pasul 1** : Scrieti mesajul in formula urmatoare, apoi trimiteti catre dispozitivul de localizare:

 **W +Parola ,002, XXX** 

(Nota : XXX este intervalul de minute setat —daca XXX = 000,localizarea este oprita)

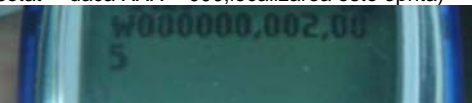

#### De exemplu : **W000000,002,005**

(Inseamna ca dispozitivul va trimite informatia de localizare la fiecare 5 minute)

**Pasul 2:** dispozitivul va trimite un SMS cu - Timpul setat OK/(intervalul de timp)

In acest exemplu, mesajul este : **SetTime OK/005**

Acest mesaj arata ca dispozitivul a intrat in modul de localizare continuu si intervalul de timp este de 5 minute.

#### **(5.1.3)Oprirea functiei de raportare continua.**

Aceasta functie este folosita doar pentru a opri functia raportului de localizare la intervale de timp prestabilite. Scrieti mesajul in urmatoarea formula,apoi trimiteti catre dispozitivul de localizare:

Formula : **W +Parola,002,000** De exemplu : **W00 000,002,000 0**

Dispozitivul va trimite un SMS —– *Stop Timer Ok*,

Acest mesaj inseamna ca functia raportului de localizare a fost oprita.

#### **(5.1.4)Selectati un numar de telefon pentru tasta SOS**.

Aceasta functie este pentru a apela telefonul al carui numar este apelat cand tasta SOS este apasata.

Scrieti mesajul in formula urmatoare,apoi trimiteti catre localizator:

**W+Parola,003,3,1,numarul de telefon SMS,nr de telefon pt apelare** De exemplu **W000000,003,3,1,0722214215,0744455455** 

Semnificatie :Cand butonul SOS va fi apasat timp de 1-2 secunde,localizatorul va trimite un SMS Alarma catre "**0722214215**" si apoi apeleaza "**0744455455**".

Observatie :

(a) Dupa ce butonul SOS este apasat,puteti suna si vorbi cu alta persoana prin microfon.

(b) Apasati tasta de apel,si puteti opri apelul sau anula apelul SOS

(c)!!! Dupa apasarea tastei de SOS,tracker-ul nu va intra in modul normal daca tasta **B** nu este apasata pentru a anula apelul SOS.

 **Nota:** *Despre Prefix :Conform diferitilor operatori,puteti avea nevoie sau nu de prefix,si prefixul ar putea fi diferit. De aceea pt Romania va recomandam sa folositi formatul 0722XXXXXX iar in roaming sau alte tari in formatul*   $international$ 

#### **(5.1.5)Setare tasta SOS , tasta B, tasta C**

Descriere: Cand presetati un numar de tel mobil pentru tastele SOS,B si C in momentul in care apasati una din taste un mesaj va fi trimis si/sau simultan un apel va fi initiat catre numarul de telefon presetat.

Comanda SMS de forma : *W<parola>,003,F,P, <telephone number>*

Unde: F =0 anuleaza functia ,F=1, se trimite doar SMS, F=3 se trimite SMS apoi se apeleaza nr.presetat P =1 seteaza numarul pt. tasta **SOS**, P=2 seteaza tasta **B**, P=3 seteaza tasta **C**

De exemplu SMS trimis: *W000000,003,3,1,0722214215* ->SMS primit: *SetTel Ok/3,1,0722214215* inseamna ca :

 Daca este apasata tasta **SOS ,** va fi trimis un SMS catre numarul 0722214215 si de asemenea va fi si apelat apoi. Cat timp o convorbire telefonica este active, LED-ul verde va fi aprins permanent. !!!Apasati tasta B pt a inchide  *Nota: Pentru mai multe detalii vedeti Caitolul8 Setari vansate prin SMS*

#### **5.2 Setari GPRS prin SMS(se folosesc pt soft-ul de receptionare sau monitorizare server, achizitionate separat)**

Asigurati-va ca SIM card-ul dvs suporta conectare GPRS(internet) inainte de a incepe setarile Pentru a obtine monitorizarea prin GPRS este necesara setarea unu IP si port unde sa transmita, De asemenea trebuie setat APN-ul(serverul operatorului ce v-a furnizat cartela SIM GSM)

**5.2.1 Setarea ID-ului pentru a fi deferentiat a transmisia unui tracker GPS de a ltuia a** Comanda SMS : **W<password>,010,ID** ( ID= numar identificare max 14 cifre) Exemplu SMS trimis: **W000000,010,123456789** -> SMS primit : **Set SIM Ok/123456789** confirma activarea setarii

#### **5.2.2 Setarea APN-ului**

Comanda SMS: **W<password>,011,APN,APN UserName,APN Password**

 Exemplu SMS trimis: W000000,011,vodafone.internet.ro -> SMS primit: SetAPNOk/internet.vodafone.ro Nota : In general nu este nevoie introducerea user-ului si parolei, si deci introduceti numai APN,

vezi setarile pentru internet specifice operatorului GSM de la care ati procurat cartela SIM (pt.Orange: APN=internet)

#### **5.2.3 Setare IP si PORT al computerului ce receptioneaza**

 Comanda SMS: **W<password>,012,IP,PORT**  Exemplu SMS trimis: **W000000,012,194.102.88.129,8043** -> SMS primit: **Set IP Ok/194.102.88.129,8043** pt.confirmare

#### **5.2.4 Activarea monitorizarii prin GPRS**

Comanda SMS: W<password>,013,X unde X=0 GPRS oprit (initial); X=1 seteaza mod TCP, X=2 seteaza mod UDP Exemplu SMS trimis: **W00000,013,1 ->** SMS primit: **Open TCP Ok** confirmand activarea transmisei GPRS/TCP

#### **5.2.5 Setare interval de trimitere pachete GPRS de localizare**

 Comanda SMS: **W<password>,014,interval timp(format din 5 cifre , 1 unitate=10 secunde)**  Exemplu SMS trimis : **W000000,014,00003 ->** SMS primit: **GPRS Timer Ok/00003** confirmand activarea setarii Tracker-ul va transmite pozitia la un interval de 3 x 10 sec = 30 secunde

#### **6. Localizarea pe harta**

Descarcati programul Google Earth.exe gratuit de pe [http://earth.google.com/P](http://earth.google.com/)orniti programul si ajungeti in meniul urmator

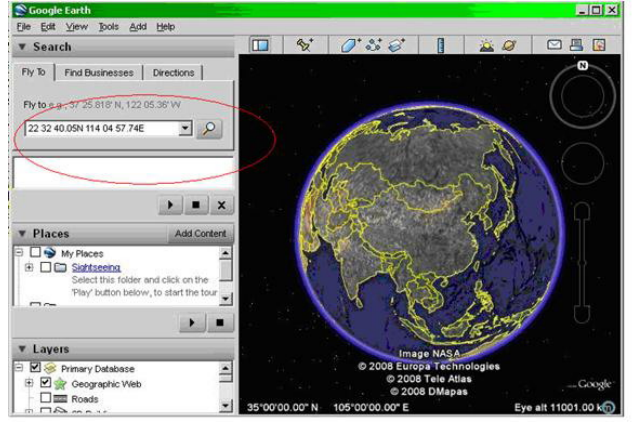

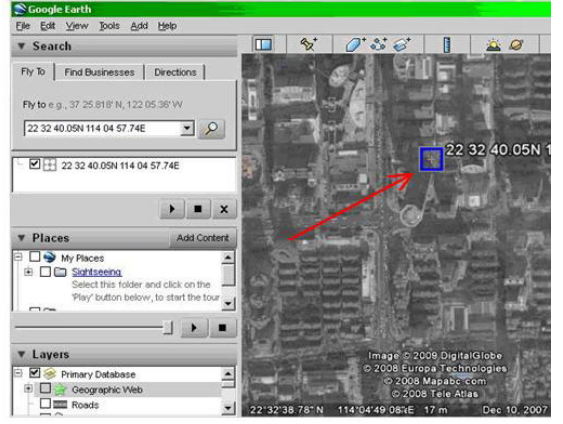

Introduceti Latitudinea si Longitudinea asa cum au fost primate ele prin SMS ,

de exemplu cand primiti mesajul : **Latitude = 22 32 40.05N Longitude = 114 04 57.**74E ,

veti introduce datele sub forma: *2 32 40.05N 114 04 57.74E 2 sau mai simplu 22 32 40.05 114 4 57.74* Astfel obtineti locatia pe harta Google

In mod similar se pot obtine locatii pe hartile MicrosoftVirtualEarth cu minunata priveliste Bird'sEye sau YahooMaps

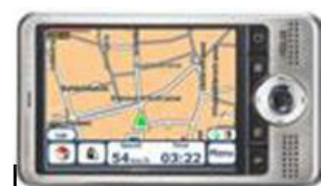

De asemenea puteti introduce coordonatele GPS pe hartile PDA-ului sau navigatiei auto

#### **Optional se pot folosi si cele doua variante de monitaorizare prin GPRS (internet) contra cost: [1. prin achizitionarea unui software pentru Windows \(compatibil 2000,XP,Vista\)](http://www.furat.ro/manual-platforma-gprs-windows/) [2.monitorizare pe server dedicat pe baza de abonament \(securizat pe baza de user si](http://www.urmariregps.ro/)  [parola\)](http://www.urmariregps.ro/)**

## Pentru orice detalii va rugam sa ne contactati pe email ,messenger , telefon de la pagina de [contact](http://www.furat.ro/contact/) pe [www.furat.ro](http://www.furat.ro/)

### **8 Lista comenzilor**

In continuare parola (6cifre) este notata ca fiind " **\*\*\*\*\*\*** ". Parola initiala este : " **000000** "

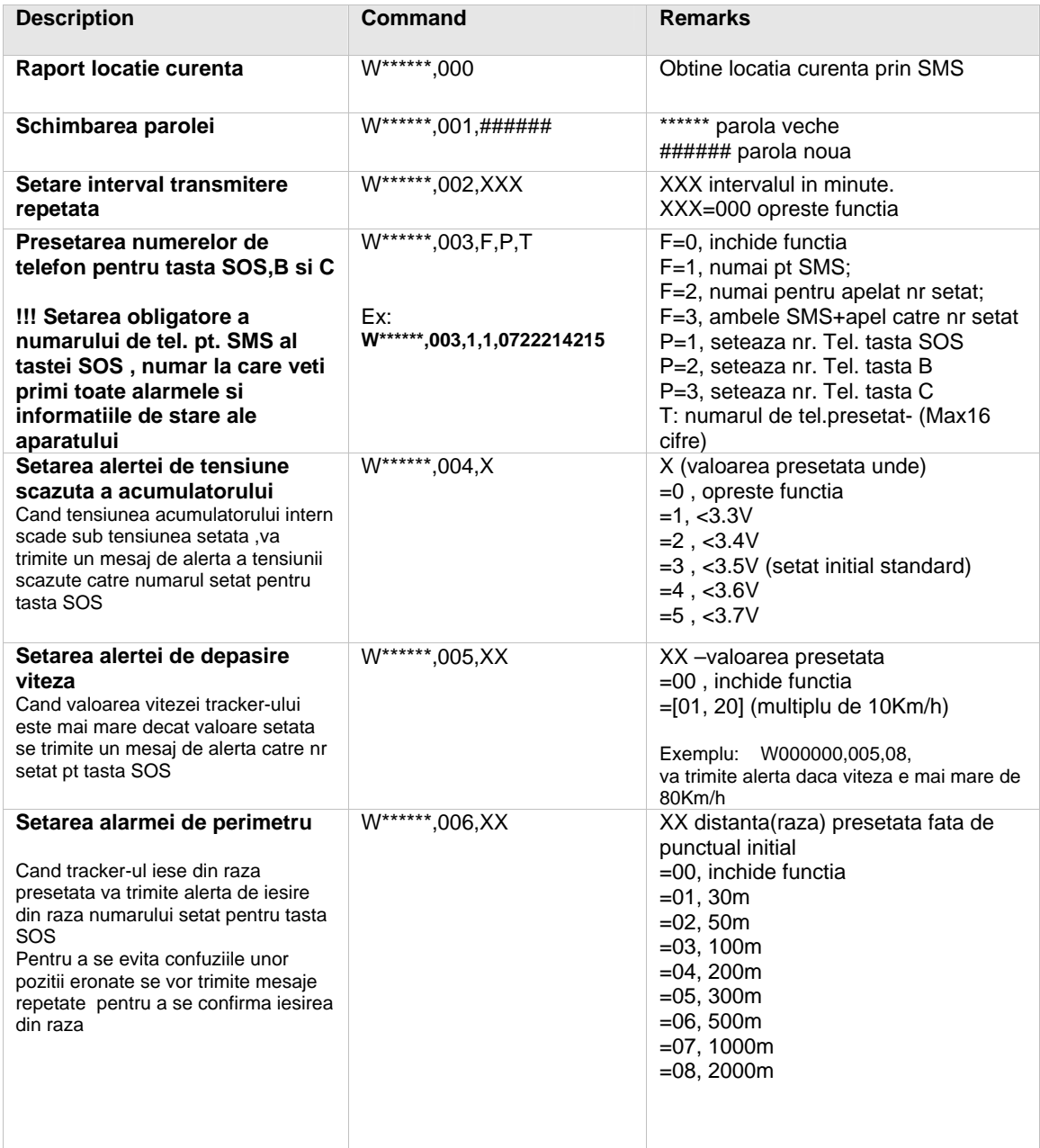

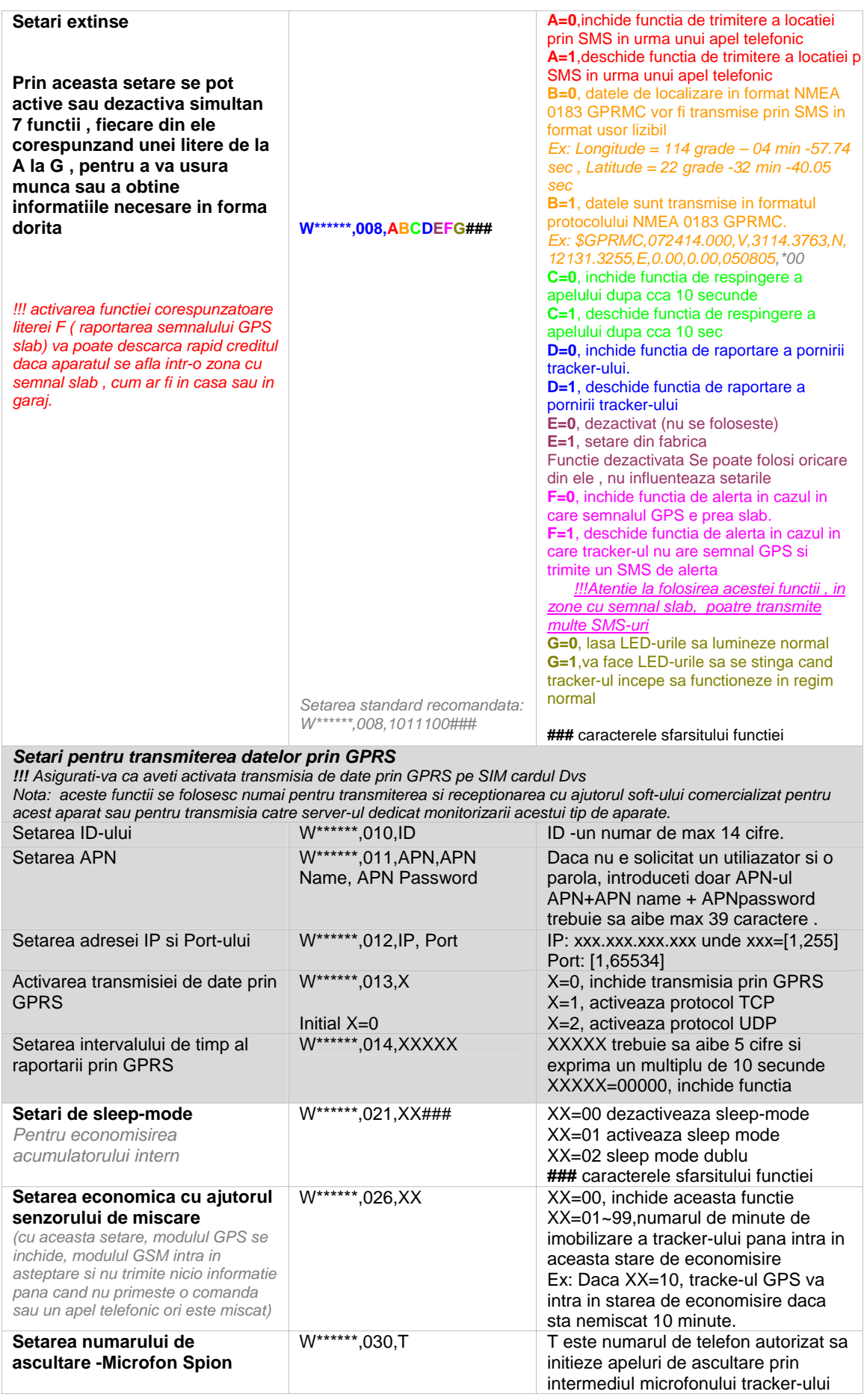

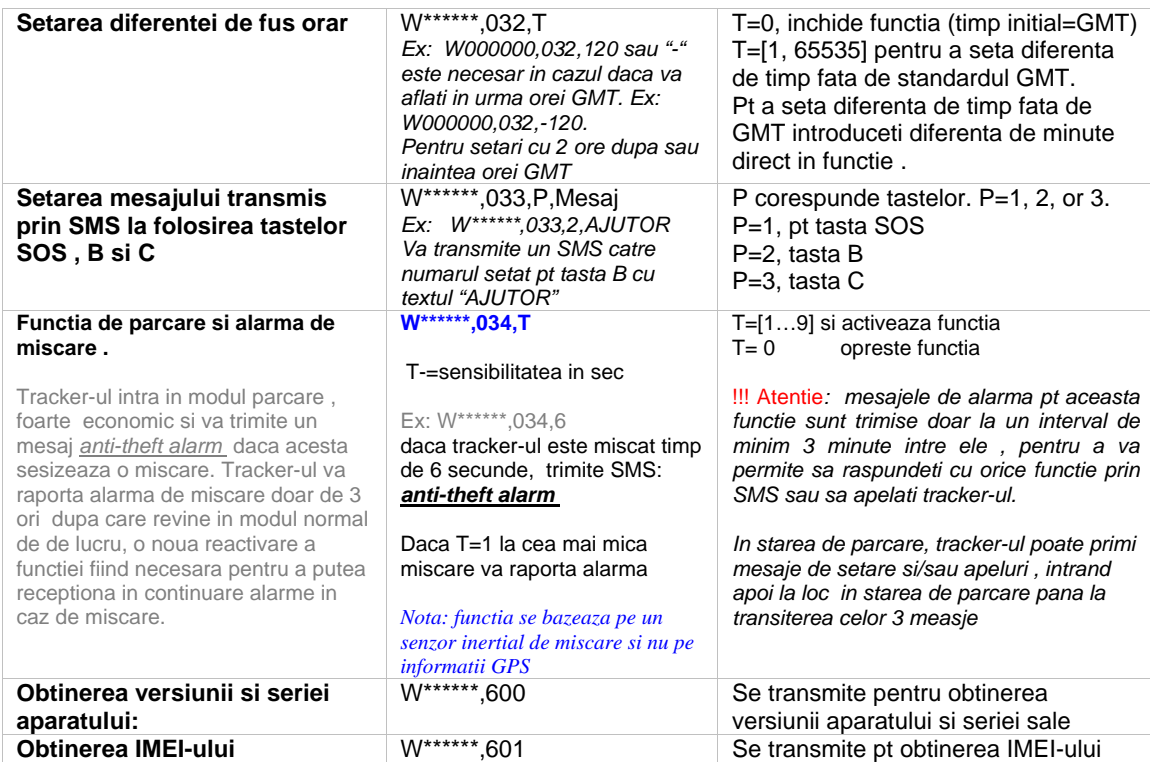

### **7 Probleme si cauze**

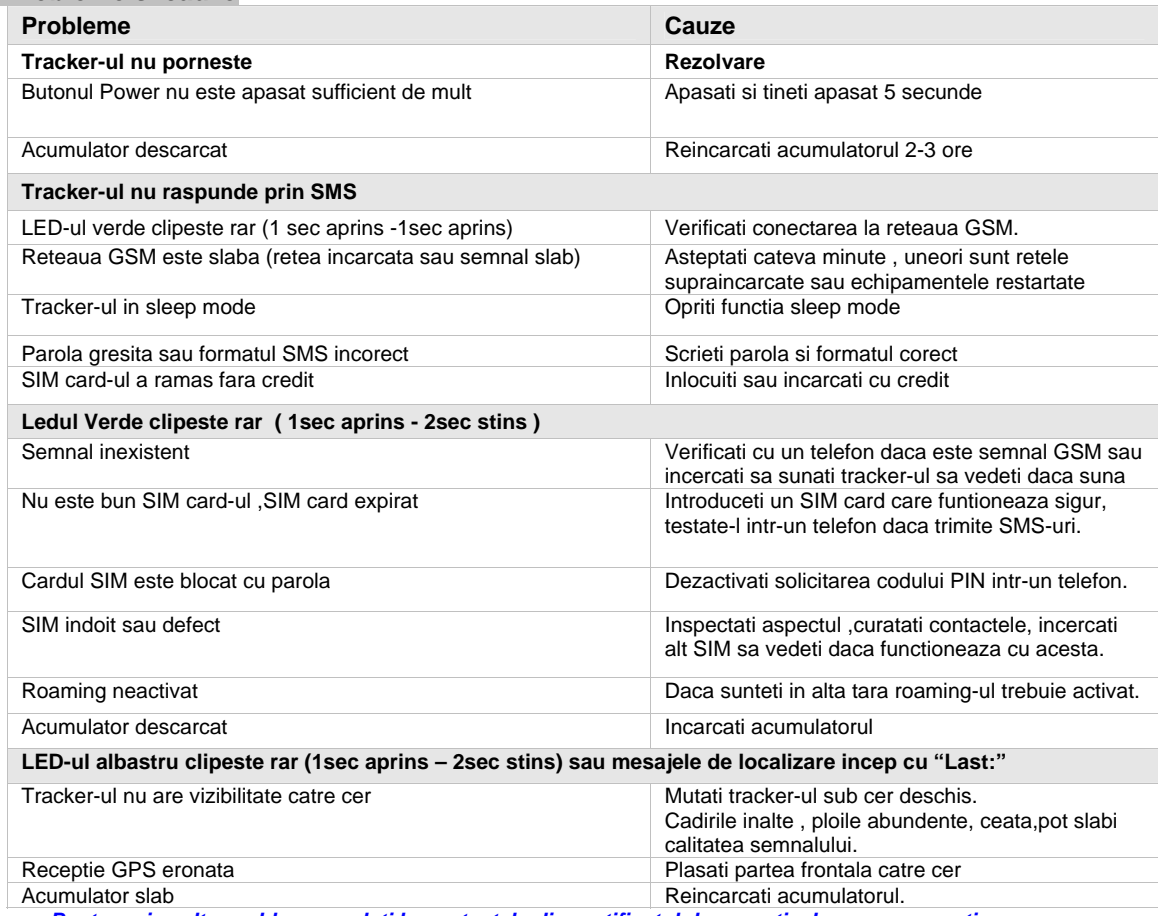

 *Pentru orice alte probleme apelati la contactele din certificatul de garantie, brosura sau cutie Interventia neautorizata poate duce la distrugerea aparatului sau pierderea garantiei !!! Nu aruncati Tracker-ul GPS sau acumulatorul in foc, pericol de explozie,*

 *!!! Nu aruncati Tracker-ul GPS sau acumulatorul la gunoiul menajer, acestea contin componente electrice sau electronice , predati-le la centrele de reciclare*